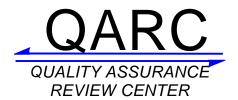

## **Uploading Digital Data to QARC via Secure FTP (SFTP)**

QARC uses a Secure FTP (SFTP) server for uploading digital imaging, treatment planning, and verification data from clinical trial protocol participants. This server uses the SSH network protocol and offers several advantages over conventional FTP, including secure (encrypted) transport of usernames, passwords, and data, and compatibility with most firewall configurations.

## Please note:

- All network data submissions to QARC must use the Secure FTP server, SFTP.qarc.org (IP address 174.67.111.241).
- An SFTP account (username) can be obtained by submitting the <u>FTP Account Request Form</u> on the QARC website under Alliance Foundation Trials – AFT16 link. Passwords can be obtained by contacting QARC (401-753-7600). For security reasons passwords will not be provided by email.
- Digital treatment planning data for clinical trials should be exported from a treatment planning system (TPS) and sent to QARC in **DICOM RT** format.
- If imaging studies are submitted via sFTP, please be sure that the entire study (all series) is sent, not just the limited series that may have been used for RT treatment planning.
- **SFTP client software**, for example WS\_FTP Professional (commercial), is broadly available. For Linux systems, both graphical (gftp) and command-line (sftp) programs are included with most distributions.
  - Please review <u>Instructions for configuring SFTP clients</u> on the QARC website under the Alliance Foundation Trials – AFT16 link for more information.
- Problems in connecting to the QARC SFTP server may be caused by your institution's firewall configuration. An outbound connection from your computer to TCP Port 22 on host sFTP.qarc.org is required. (Although allowing such a connection is safe, it is sometimes disallowed by default.) Please consult your local firewall/network administrator. Please contact QARC if additional assistance is needed.
- Once you are connected to the QARC SFTP server, change to the "incoming" directory (CD incoming).
- Create a new sub-directory within "incoming" with a name that is pertinent to the data that you are submitting.
- Send e-mail to <a href="mailto:sFTP@qarc.org">sFTP@qarc.org</a> to indicate that you have uploaded protocol case data. Please identify the protocol and case number for the submission as well as your contact information.